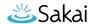

## How do I view the event log?

## Go to the Job Scheduler tool.

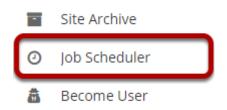

Select the **Job Scheduler** tool from the Tool Menu in the Administration Workspace.

## Viewing the event log.

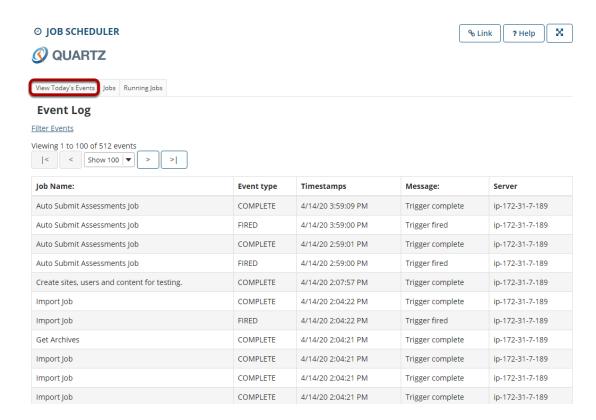

The landing page for the tool takes you to a view showing **All Events**.

Note: If you would like to view only events logged from a current date range, you may <u>Filter Events</u> by date.